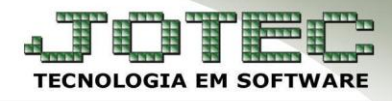

## **ENDEREÇOS DE COBRANÇA E ENTREGA** *FMCAIEDCE*

 *Explicação: Os dados que são cadastrados nesta tela irão automaticamente abastecer os campos do "endereço de cobrança e entrega" no cadastro dos clientes, utilizando a regra de que o primeiro endereço é o de cobrança e os demais são de entrega.*

 Para cadastrar os endereços de cobrança e entrega, acesse: *Faturamento > Arquivo > Endereços de cobrança e entrega***:**

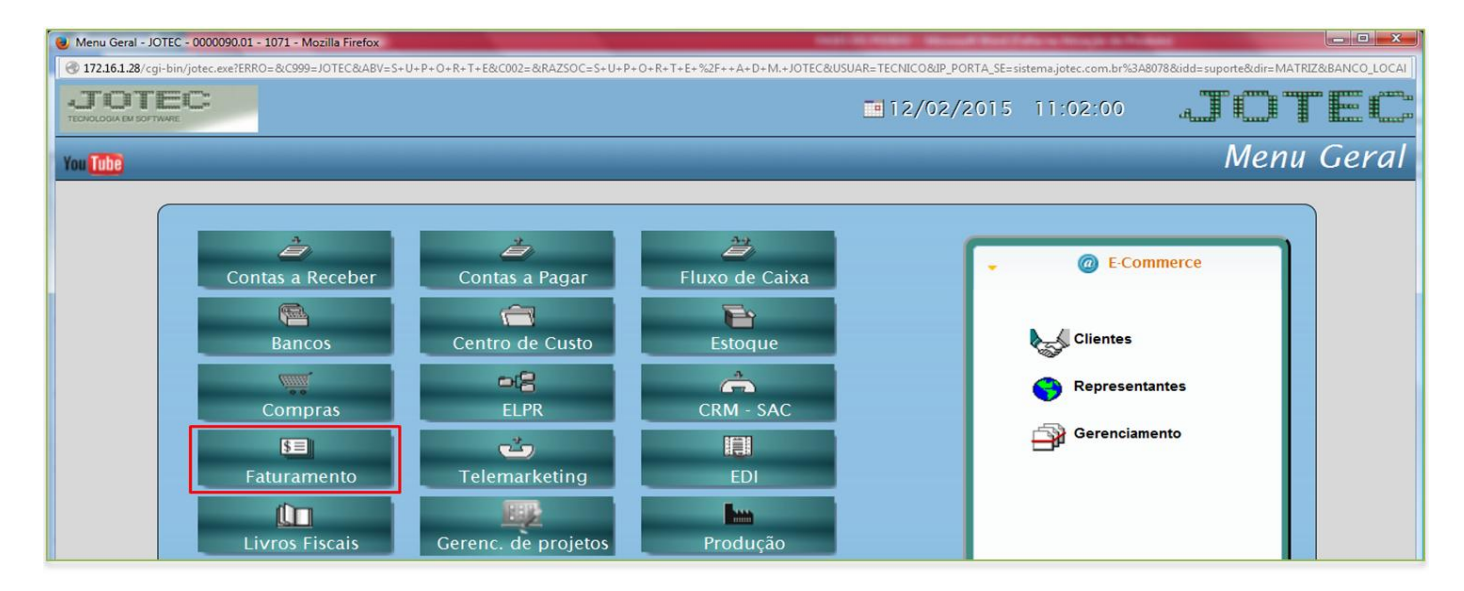

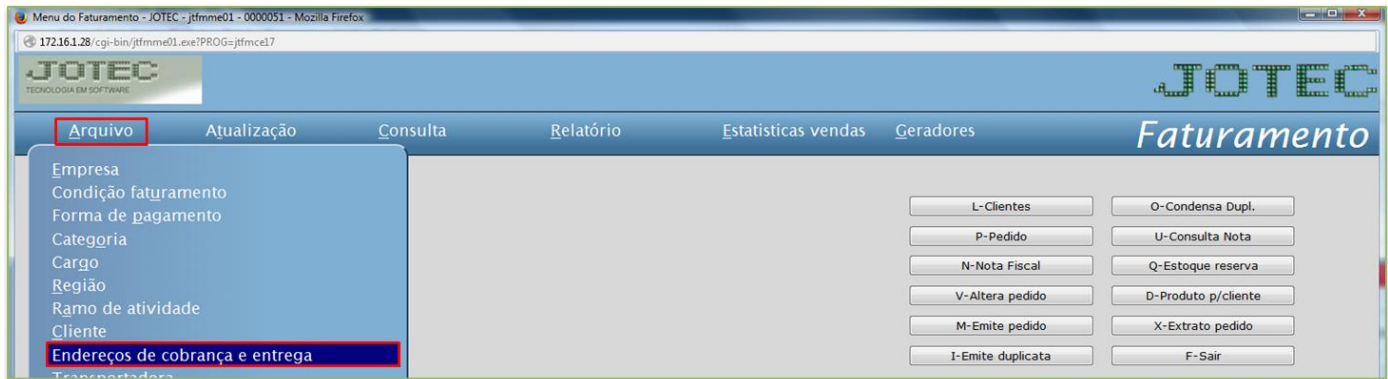

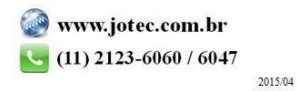

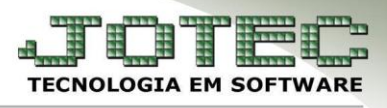

Suporte Eletrônico

 Selecione o *(1) Cliente* e os *(2)* Campos relacionados ao local de cobrança/entrega e clique no *Disquete* para incluir.

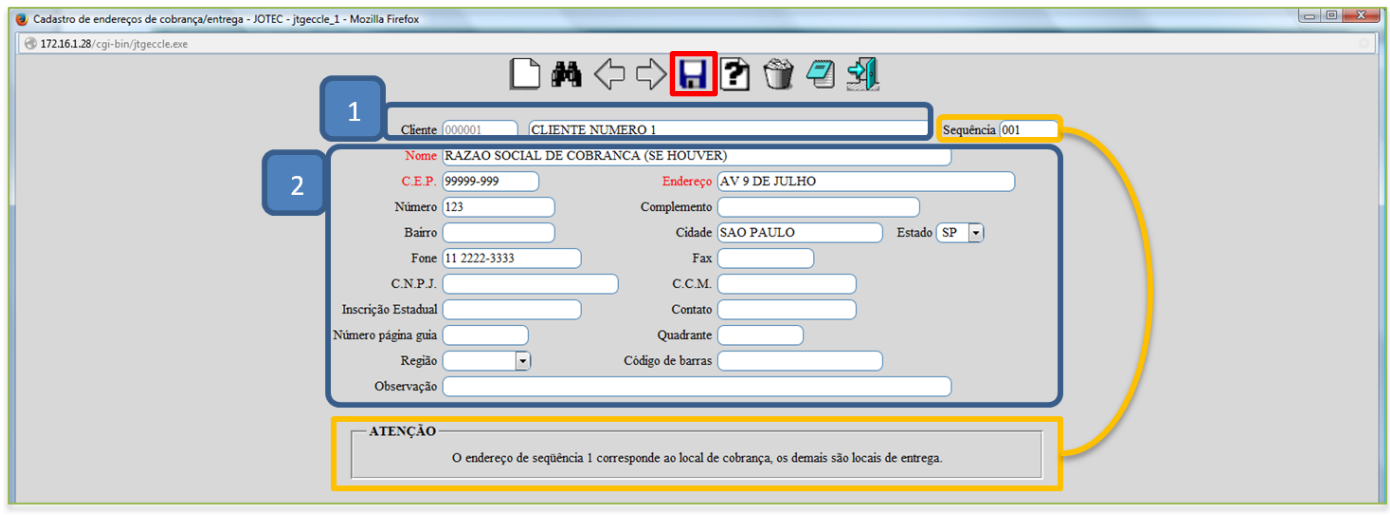

 Os endereços de cobrança e entrega poderão ser consultados, alterados e incluídos, diretamente da tela de cadastro do cliente.

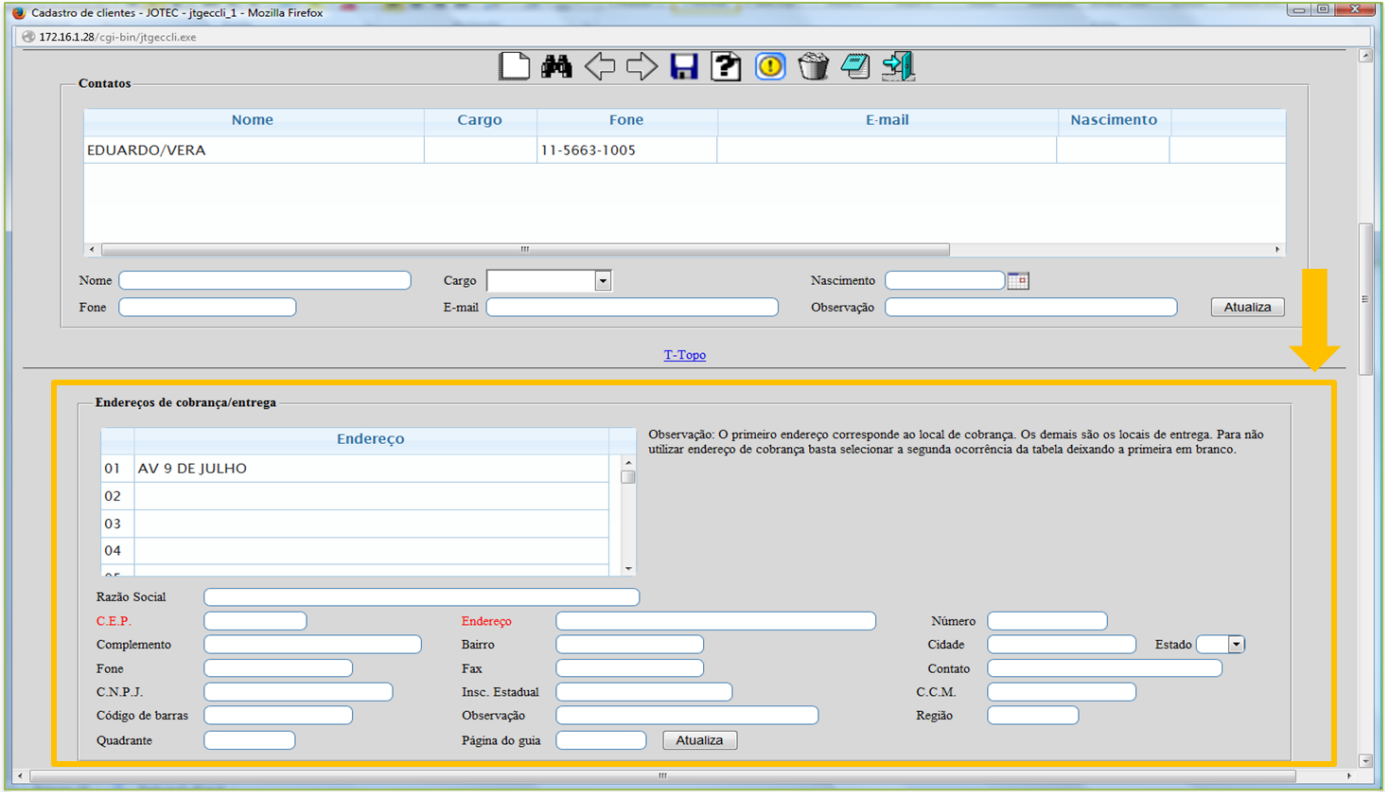

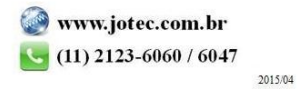